# 在選定思科RAID控制器上升級/降級韌體後恢復 VMware資料儲存區

## 目錄

相關思科支援社群討論 **Cisco RAID/VMWare**

RAID(FW)VMWare

**/**

UCSC-C3160UCSC-C220-M4sUCSC-C220-M4LUCSC-C240-M4SUCSC-C240-M4SXUCSC-C240-M4S2UCSC-C22-M3SUCSC -C22-M3LUCSC-C24-M3SUCSC-C24-M3S2UCSC-C24-M3L UCSC-C460-M4

UCS-RAID-9266-8iUCS-RAID-9266CV-8iUCS-RAID-9271-8iUCS-RAID-9271CV-8iUCS-RAID-9285CV-EUCS-RAID-9286CV-8EUCSC-MRAID-1 2G-512UCSC-MRAID12G-1GBUCSC-MRAID12G-2GBUCSC-MRAID12G-4GBUCSC-SAS9300-8EUCSC-C3X60-R4GBUCSC-C3X60- HBAUCSC-C3X60-R1GB

2.0(4)2.0(3)(2.0(3)2.0(6f)

C220/C240 M39271CV-8i/9271-8iRaid

**/** /VMWareVMWareVSphere

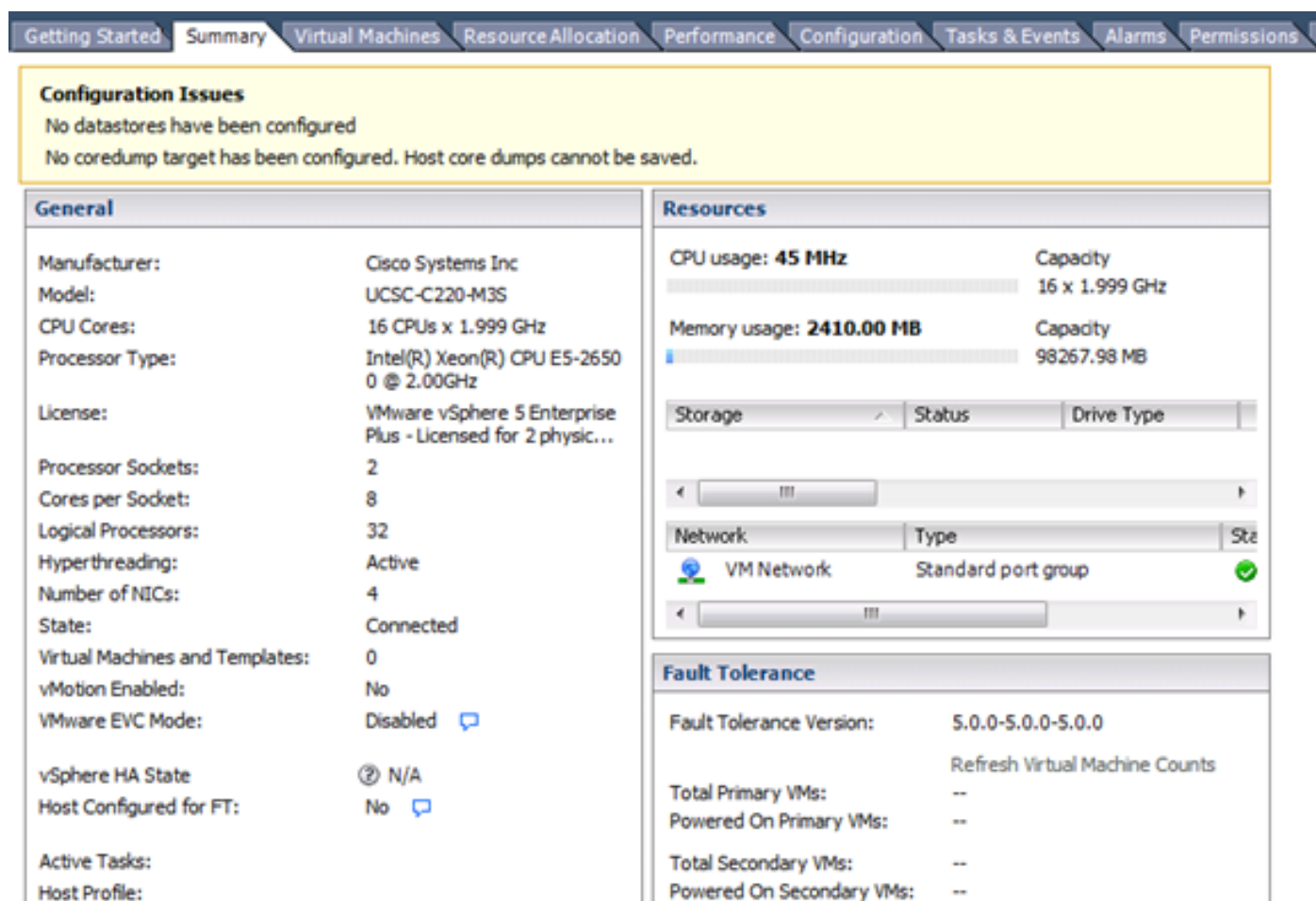

Image Profile:

DirectPath I/O:

Profile Compliance:

/Var/log/VMKernal.log<br>2015-09-30119:15:55.840Z cpu22:33374)**WW:** 8399: Device nad.600605b006b497b0ff000020021141d1:3 detected to be a snapshot:<br>2015-09-30119:15:55.840Z cpu22:33374)WW: 8396: Queried disk ID: <type 2, len 2

ESXi-5.5.0-2068190-custom...

**O** N/A

Supported C

**VMWare** <http://kb.vmware.com/kb/1011387>

#### **vSphereWebUICLI**

#### **ESXi 5.x vSphere**

- 1. vSphere
- 2.

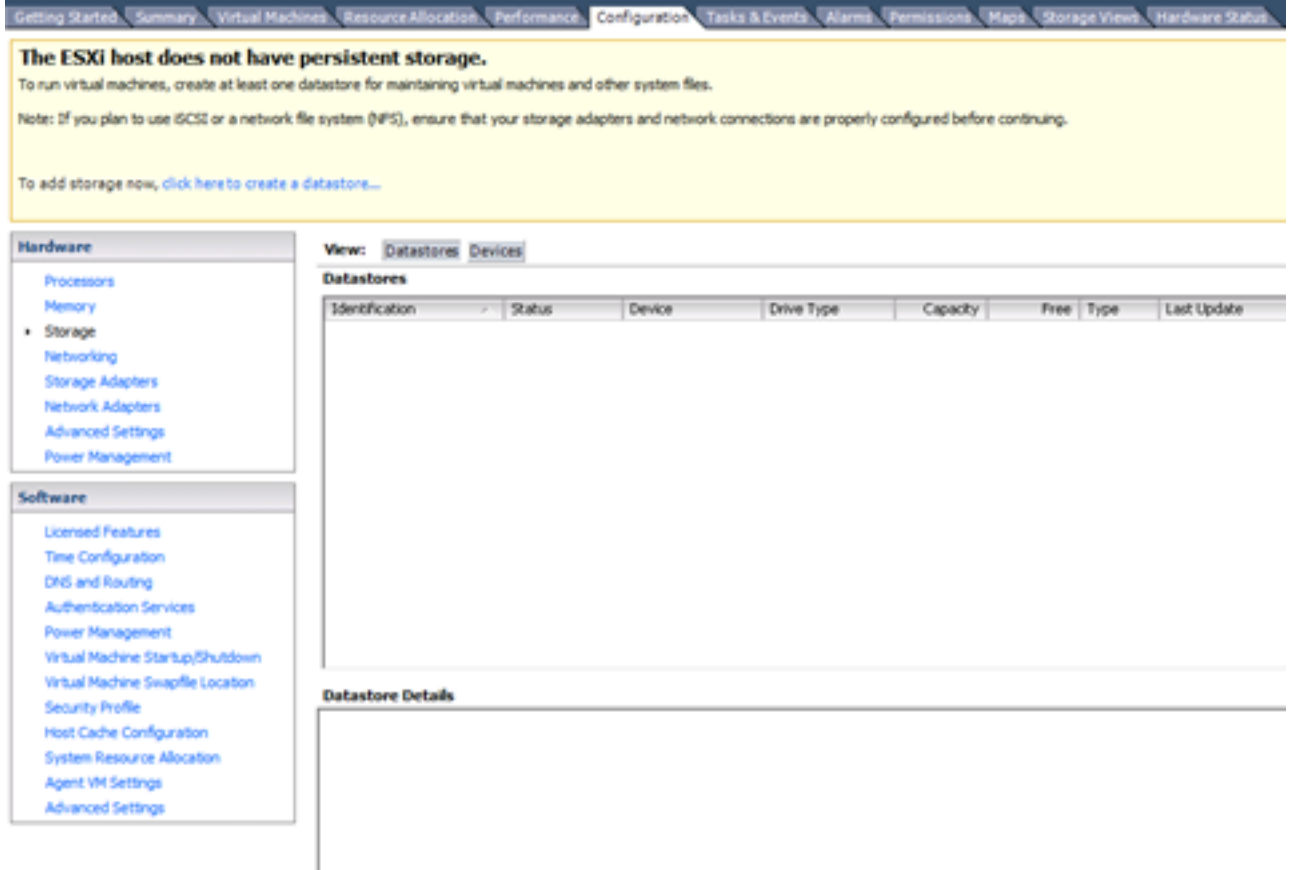

#### 3. Add Storage

4. /LUN

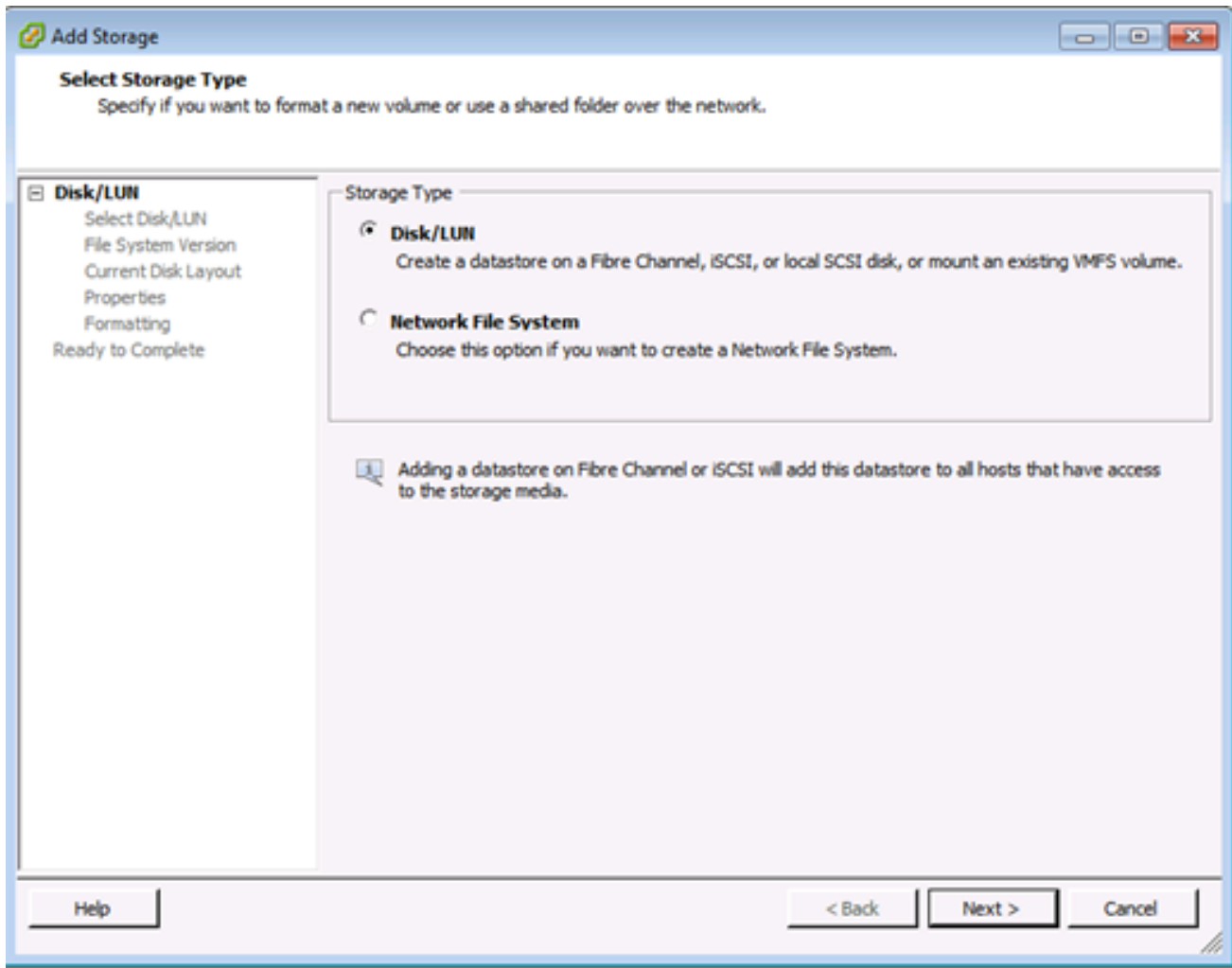

#### 5. Next

#### 6. LUNVMFSLUN

:VMFSLUNVMFS

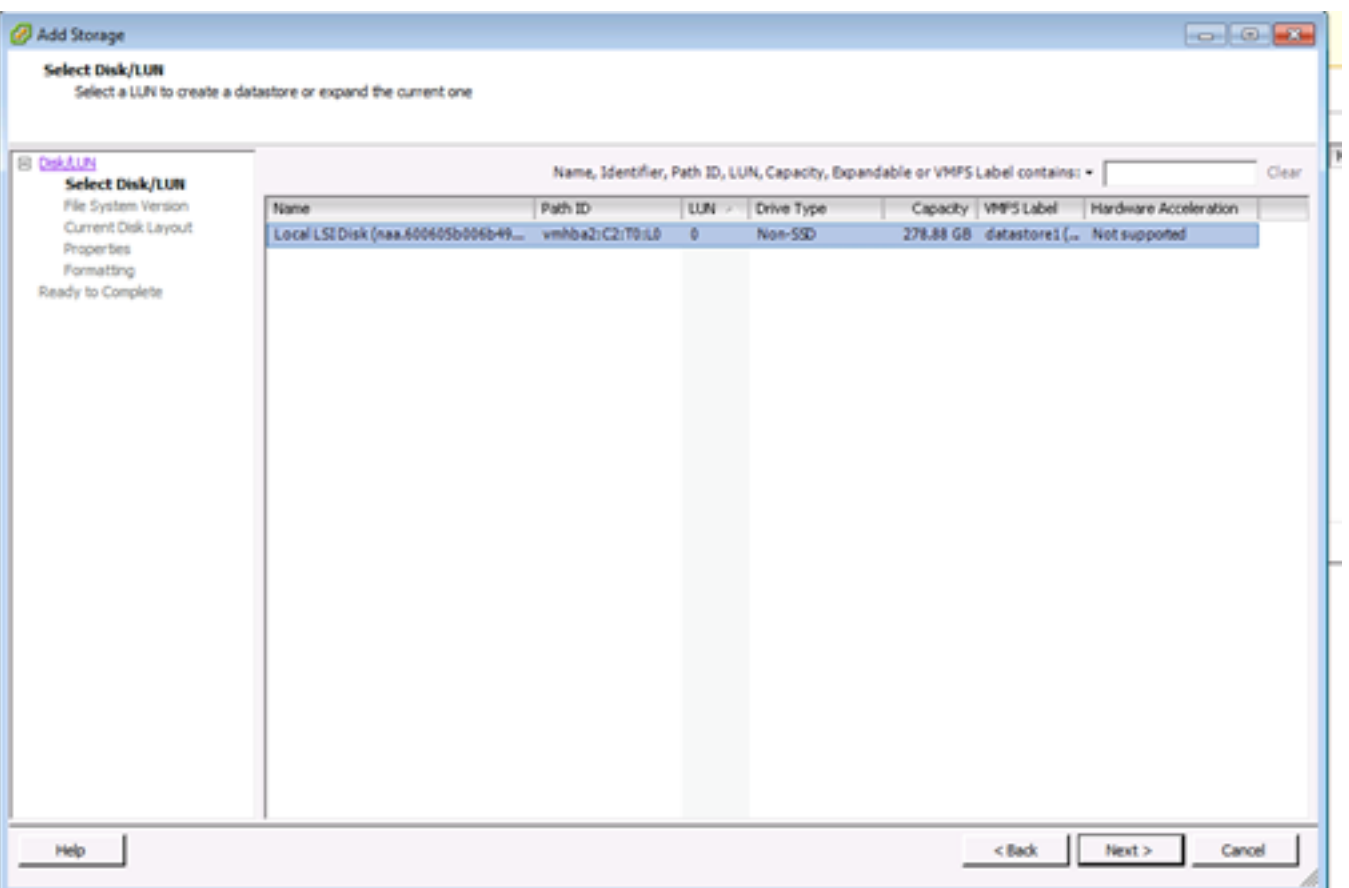

#### 7. Next

8.

- a. :LUNLUN
- b. :LUN
- c. :LUN

 $\sim 10^6$ 

**LUNVMFSvCenter Server** 

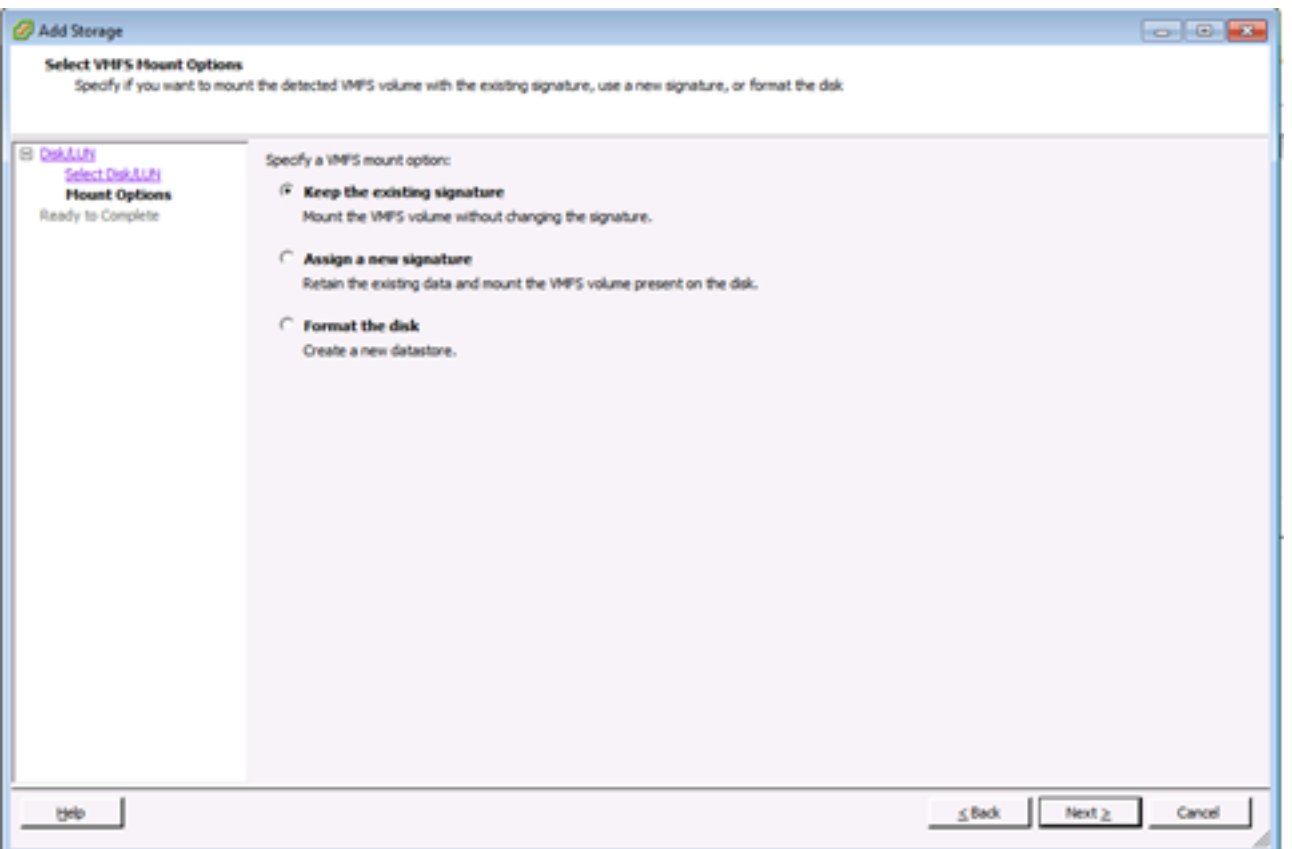

9.

### 10. Ready to Completedatastore

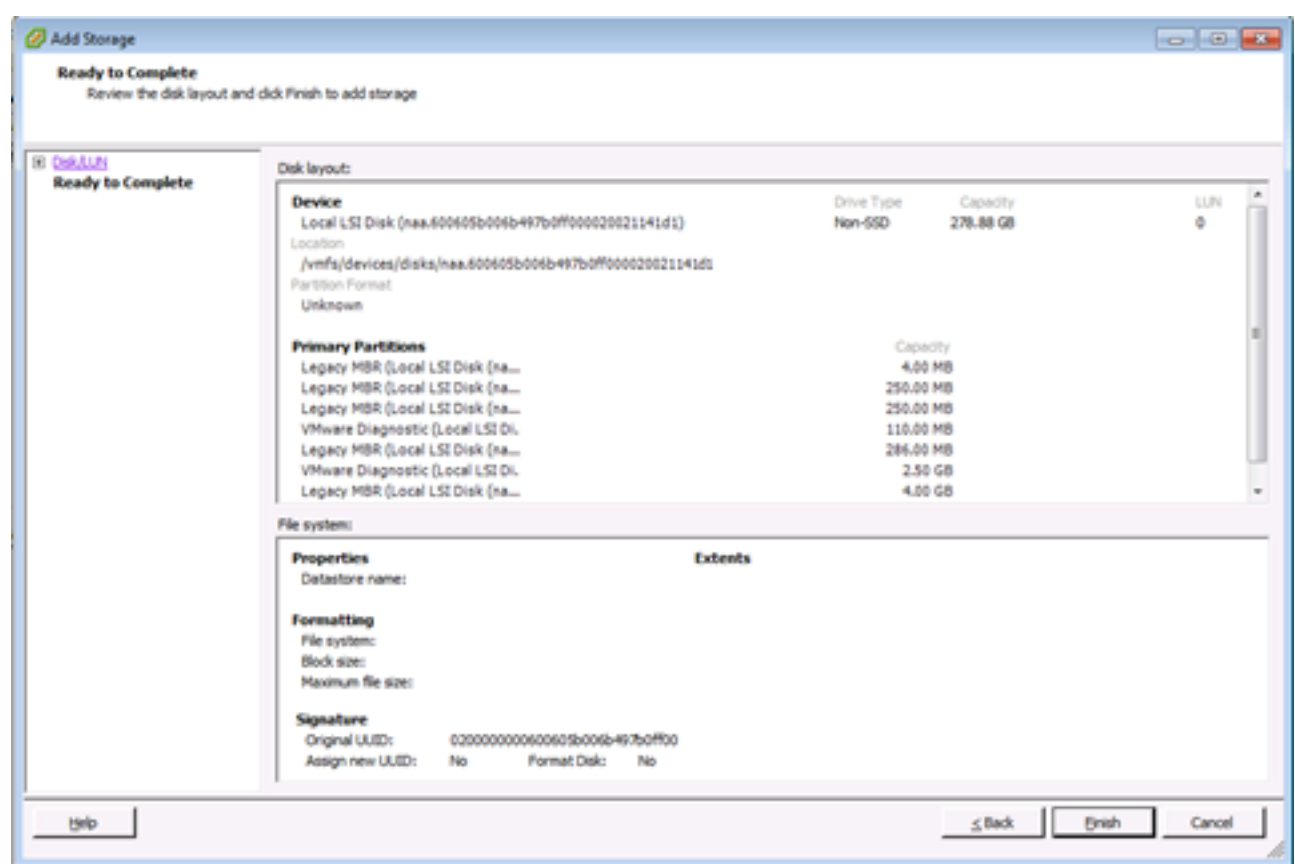